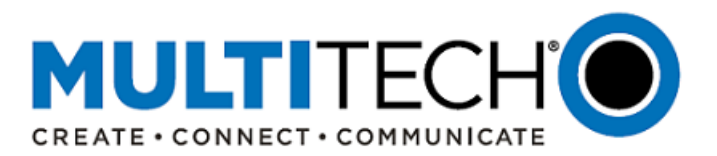

**Product Change Notification Software Release Notice**

**MultiTech® Conduit® Family of Programmable Gateways: Conduit IoT Programmable Gateway Conduit IP67 Base Station, and Conduit AP Access Point**

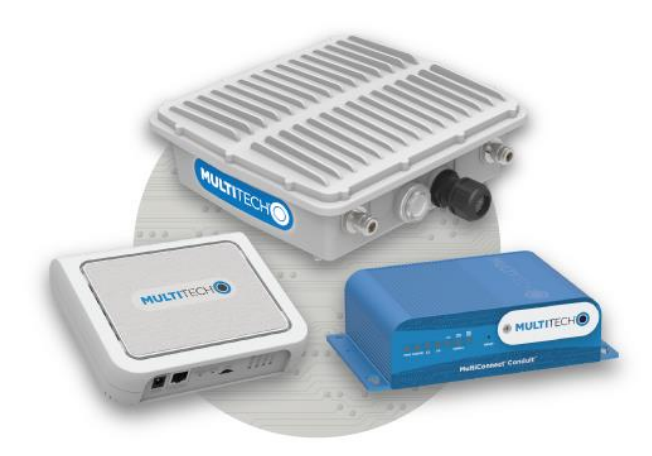

# **mPower™ Edge Intelligence mPower 5.2.X Firmware Available**

Date: June 2, 2020

**Product Change Notification Number**  PCN 06022020-001

## <span id="page-0-0"></span>**I. Overview**

MultiTech announces updated firmware versions for the MultiTech® Conduit® family of products, including:

- MultiTech<sup>®</sup> Conduit<sup>®</sup> AP Access Point
- MultiTech<sup>®</sup> Conduit<sup>®</sup>
- MultiTech® Conduit® IP67 Base Station

## **Contents**

- 
- *II. [Schedule](#page-1-0) [DeviceHQ](#page-9-0)*
- *III. [mPower™ Edge Intelligence](#page-1-1) [Web Interface](#page-9-1)*
- 
- 
- -
	- *[Feature Enhancements](#page-3-0)*
	-
- *I. [Overview](#page-0-0) VII. [Upgrading Firmware](#page-8-0)*
	-
	-
- *IV. [Models Impacted](#page-1-2) VIII. [Ordering Part Numbers Impacted](#page-11-0)*
- *V. [Release Guidelines](#page-2-0) IX. [Future mPower Releases](#page-13-0)*
- *VI. [mPower 5.2 Overview](#page-2-1) X. [Conduit Family Overview](#page-13-1)*
	- *[New Features](#page-2-2) XI. [Additional Information](#page-13-2)*

*[Bug Fixes](#page-6-0) [Appendix A: Current Firmware Versions](#page-15-0)*

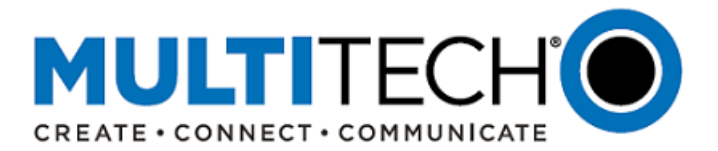

The purpose of this Software Release Notice is to alert customers that updated code is available for evaluation and to provide customers important information on this new release.

New mPower versions:

- MTCAP 5.2.X (Conduit AP Access Point)
- MTCDT 5.2.X (Conduit and Conduit IP67 Base Station)

## <span id="page-1-0"></span>**II. Schedule**

There are multiple versions of mPower Edge Intelligence firmware available for customer evaluation and final release.

- Downloadable Versions
	- o MTCAP 5.2.X Availability: May 28, 2020
	- o MTCDT 5.2.X Availability: May 28, 2020
	- o Conduit models: visi[t http://www.multitech.net/developer/downloads/](http://www.multitech.net/developer/downloads/)
	- o Instructions[: Upgrading Firmware Using Device Web Interface](#page-9-1)
- Manufacturing
	- o See [Ordering Numbers Impacted](#page-11-0) for details on when MTCAP 5.2.X and MTCDT 5.2.X will be available for different devices
- DeviceHQ®
	- o Cloud-based IoT Device Management
	- o MTCAP 5.2.X Availability: May 28, 2020
	- o MTCDT 5.2.X Availability: May 28, 2020
	- o [https://www.devicehq.com/sign\\_in](https://www.devicehq.com/sign_in)
	- o Instructions[: Upgrading Firmware Using DeviceHQ](#page-9-0)

# <span id="page-1-1"></span>**III. mPower™ Edge Intelligence**

mPower™ Edge Intelligence is MultiTech's embedded software offering, building on the popular application enablement platform, to deliver programmability, network flexibility, enhanced security and manageability for scalable Industrial Internet of Things (IIoT) solutions.

mPower Edge Intelligence simplifies integration with a variety of popular upstream IoT platforms to streamline edge-to-cloud data management and analytics, while also providing the programmability and processing capability to execute critical tasks at the edge of the network to reduce latency, control network and cloud services costs, and ensure core functionality – even in instances when network connectivity may not be available.

In response to evolving customer security requirements, mPower Edge Intelligence incorporates a host of security features including signed firmware validation, enhanced firewall and VPN settings, secure authentication and more.

# <span id="page-1-2"></span>**IV. Models Impacted**

The following Conduit models are impacted by these firmware updates:

- Conduit<sup>®</sup> IoT Programmable Gateway
- Conduit<sup>®</sup> IoT Programmable Gateways with LoRa Accessory Cards
- Conduit<sup>®</sup> IP67 Base Station
- Conduit® IP67 Geolocation Base Station
- Conduit<sup>®</sup> AP Access Point

For a specific list of the ordering part numbers impacted, reference Ordering Part Numbers Impacted

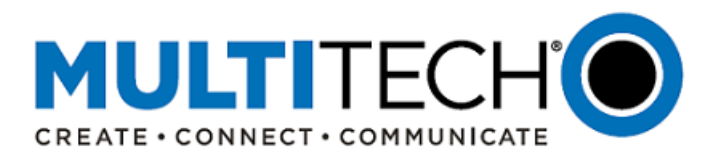

## <span id="page-2-0"></span>**V. Release Guidelines**

With each new mPower firmware release, the following release guidelines are followed. For a specific list of the ordering part numbers impacted, reference [Ordering Part Numbers Impacted](#page-11-0) 

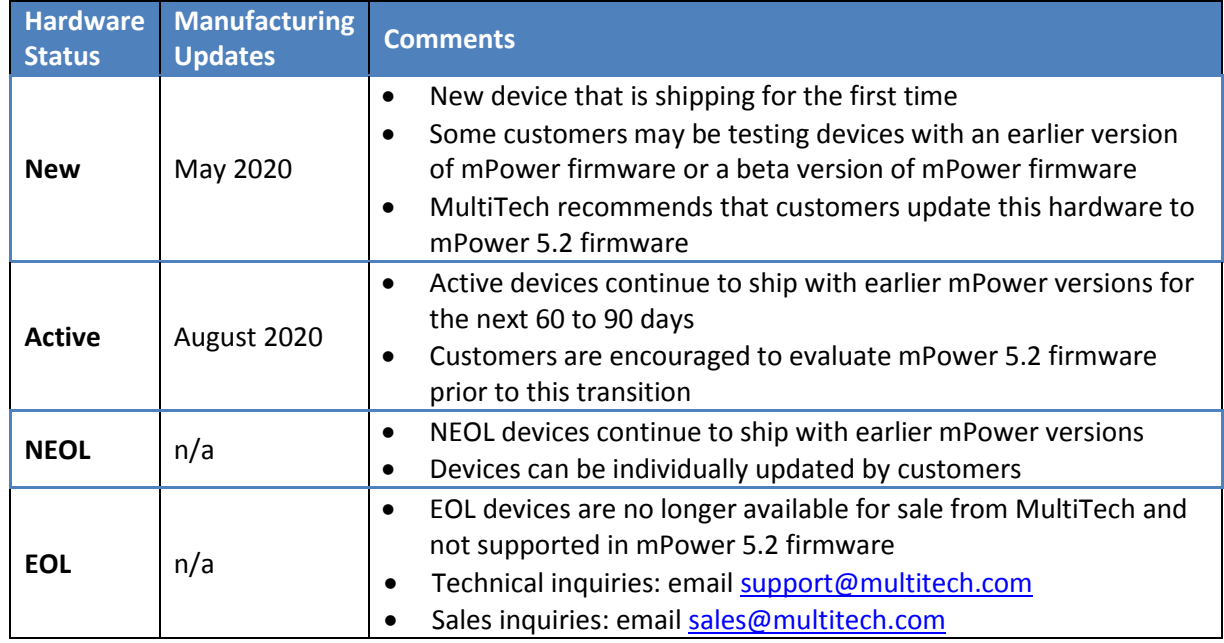

## <span id="page-2-1"></span>**VI. mPower 5.2.X Overview**

## **Minimum System Requirements (MTCAP 5.2.X, MTCDT 5.2.X)**

To install mPower 5.2.X, the Conduit gateway must be upgraded to mPower 5.0.0 or higher. Customers that are running earlier versions of mPower should use the following upgrade process:

Conduit Models:

- mPower AEP 1.7.4
	- 1. Upgrade to mPower 5.0.0
	- 2. Install mPower 5.2.X
- mPower AEP 1.6.4
	- 1. Upgrade to mPower AEP 1.7.4
	- 2. Upgrade to mPower 5.0.0
	- 3. Install mPower 5.2.X
- <span id="page-2-2"></span> mPower versions earlier than mPower AEP 1.6.4
	- 1. Upgrade to mPower AEP 1.6.4
	- 2. Upgrade to mPower AEP 1.7.4
	- 3. Upgrade to mPower 5.0.0
	- 4. Install mPower 5.2.X

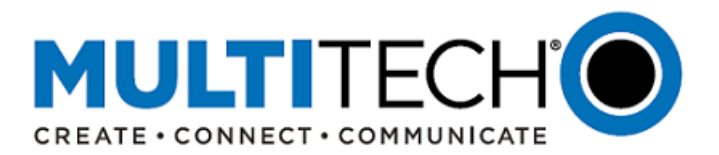

# **New Features (MTCAP 5.2.X, MTCDT 5.2.X):**

mPower 5.2.X versions include the following new features:

- 1. Radio Support:
	- Added support for Telit LE910-SV-1 (-LVW3 models) LTE Category 1 cellular modem [GP-359]
	- For a complete list of cellular radios supported in mPower 5.2.X, reference [cellular radios supported.](#page-7-0)
- 2. Verizon APN: Setting for Verizon APN is now configurable to override what is in the PDP context [GP-33, GP-435]
- 3. Security (/tmp Director Change) [GP-59]
	- The /tmp directory includes the following permissions: noexec, nosuid, nodev (default noexec)
	- This change affects any custom applications that try to run scripts in that directory.
	- Custom applications can no longer be executed from this directory.
- 4. Added PPP Configurability: [GP-274]
	- IP mode in the PDP context is configurable (ipb6cp-max-configure *n*)
	- Maximum number of IPv6CP configure-request transmissions, default 10 (ipb6cp-max-failure *n* )
	- Maximum number of IPv6CP configure-NAKs returned before starting to send configure-rejects, default 10 (ipv6cp-max-terminate *n* )
	- Maximum number of IPv6CP terminate-request transmissions, default 3 (ipv6cp-restart *n* )
	- Set the IPv6CP restart interval (retransmission timeout), default 3 seconds
- 5. MTU Support: Support added for MTU and other connection settings through Web UI and API [GP-341]
- 6. arping Requests: Enhancement to use arp'ing to broadcast IPs on interfaces. This enhancement was implemented in order to improve Web UI responsiveness after a reboot. [GP-343]
- 7. Packet Forwarder, Listen Before Talk: After several hours, the listen before talk functionality fails to block transmission. In mPower 5.2.X, the LBT process can be restarted without affecting the packet forwarder receive capabilities. [GP-524]

# **API Command Changes (MTCAP 5.2.X, MTCDT 5.2.X):**

The Conduit devices use the RESTful JSON API for managing configurations, polling statistics, and issuing commands. mPower MTCAP 5.2.X and mPower MTCDT 5.2.X versions include a number of API changes.

API Reference[: http://www.multitech.net/developer/software/mtr-api](http://www.multitech.net/developer/software/mtr-api-reference/#http://www.multitech.net/developer/software/mtr-api-reference/)[reference/#http://www.multitech.net/developer/software/mtr-api-reference/](http://www.multitech.net/developer/software/mtr-api-reference/#http://www.multitech.net/developer/software/mtr-api-reference/)

<span id="page-3-0"></span>API Delta Document (mPower 5.1 to mPower 5.2.X): <http://www.multitech.net/developer/software/mtr-software/mtr-api-reference/api-changes/>

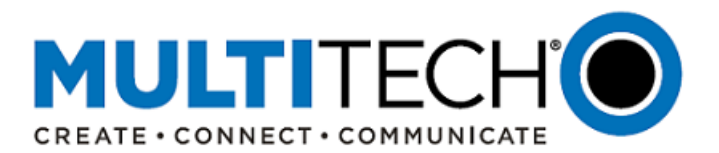

## **Feature Enhancements (MTCAP 5.2.X, MTCDT 5.2.X):**

mPower 5.2.X versions include the following feature enhancements:

1. Reduced Boot Time Previous versions of mPower resulted in longer boot times. mPower 5.2.X includes new features and optimization that decrease the device boot time up to 25% [GP-256, GP-360, GP-362, GP-363, GP-364]

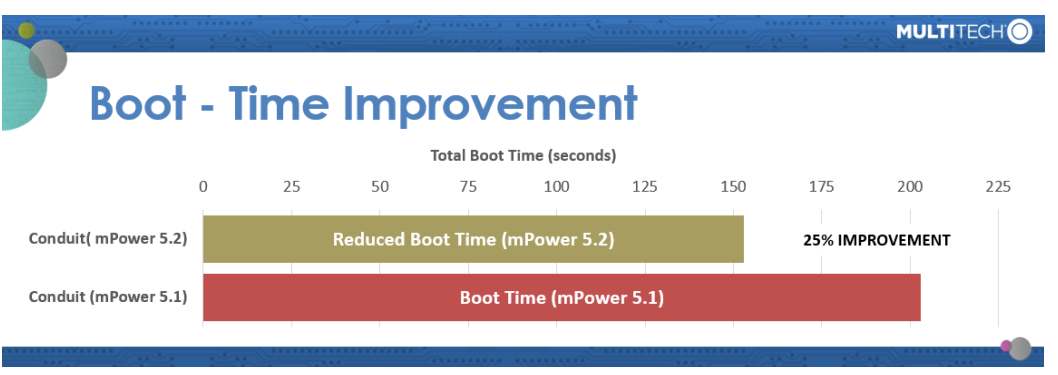

2. Shutdown Time Optimization: When restarting a device, the total time to reboot also includes shutdown time. Previous versions of mPower resulted in longer shutdown times. mPower 5.2.X has been updated to reduce shutdown time. Conduit mPower shutdown time has been shortened by 30%.

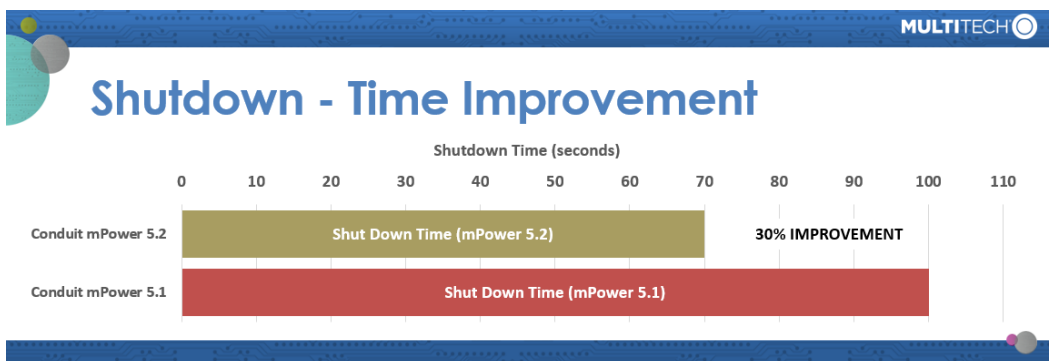

3. Save and Apply Configuration Settings without Restarting: Previous versions of mPower required a device reboot for most system configuration settings. mPower 5.2.X has been updated to save and apply many configuration settings without the need to restart. In these cases, the user will be presented a "Save and Apply" button after making configuration settings. If "Cancel" is selected, changes are not saved. [GP-339]

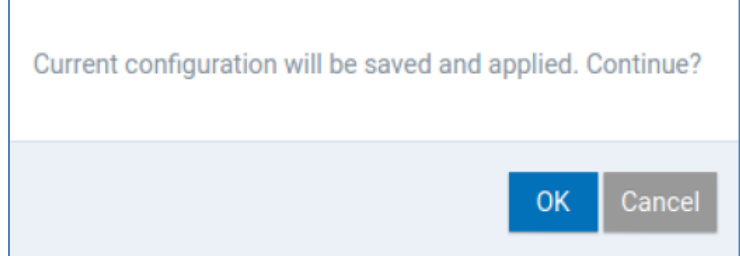

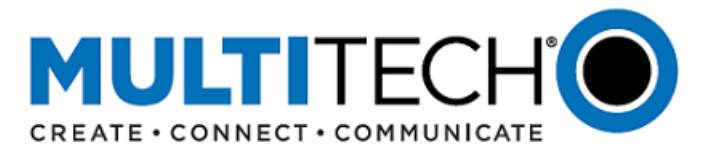

A limited number of system configuration setting changes will still require the device to be restarted. In these cases, the user will be presented with a "Save and Reboot" button after making configuration settings. If "Cancel" is selected, changes are not saved.

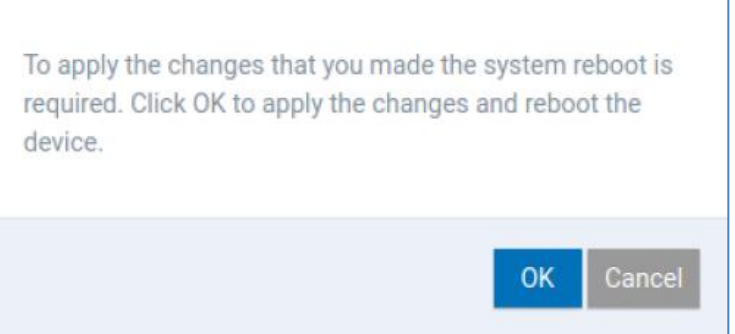

Only the following configuration changes will still require a reboot.

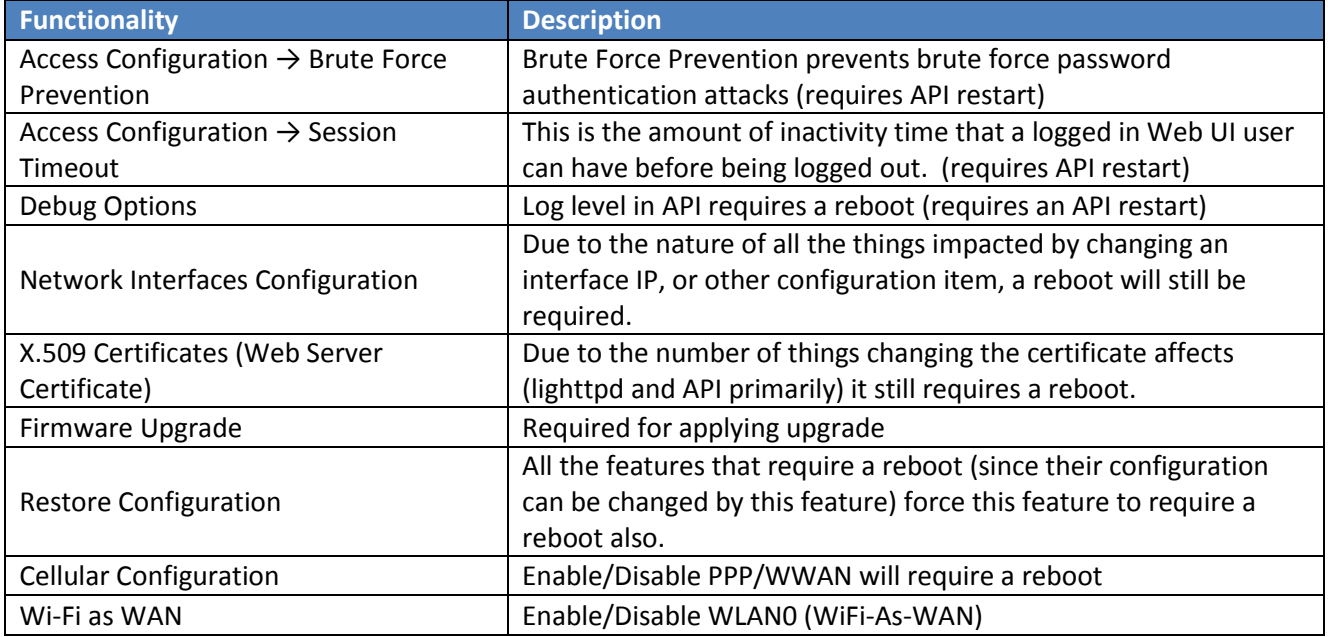

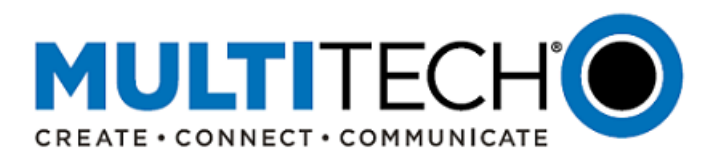

- 1. Radio Support:
	- It has been deemed best practice to de-register the cellular radio before setting the PDP context and re-registering [GP-438]
	- The firmware will check if the PDP context values are correct. If the IP mode and APN are already correct, do not make changes to PDP context. In earlier mPower versions, PDP context changes were applied no matter what the state in the PDP context, which proved to be problematic [GP-439]
	- When checking registration on LTE cellular radios, if CREG, CGREG, and/or CEREG are available, the firmware needs to check for registered status. If any one of these returns a registered status, then device can proceed to connect [GP-440]
	- When using roaming SIMs, if 0,5 is returned by any of the registration check commands, the device can be treated as "registered" and create a connection to the network [GP-441]
- 2. SMS Storage:
	- Earlier versions of mPower firmware stored SMS messages on the SIM card.
	- In mPower 5.2.X, this has been changed and now SMS messages are stored on the cellular radio.
	- This change resolves SMS send and receive failures. [GP-515]
- 3. ppp\_pre\_chat Updates: Earlier mPower versions execute some separate paths for FWSWITCH radios that do the exact same thing for the different modes including PDP context handling. mPower 5.2.X has been updated to handle these requests in the same manner whenever possible [GP-327]
- 4. Cellular Radio Reset: Customer feedback has reported that occasionally, the cellular radio needs to be reset when it is unable to register on the wireless network. mPower 5.2.X has been updated to include a new option to help resolve this issue: "Radio Reset Registration Failure" [GP-443]
- 5. Node-Red Log: Node-Red log and log rotate updates. This change supports Node-RED logging and rolling the log as it grows. Previously Node-RED logging has been turned off by default, causing some devices to reboot due to the RAMFS taking up all the memory. [GP-354 and GP-147]
- 6. LoRa Network Server Update: The LoRa Network Server has been updated to v 2.3.10. Previous mPower releases supported version 2.3.0
- 7. LoRa WAN Updates:
	- SPI path added to all utilities [GP-448]
	- Add Multicast option to session pop-up box. Three options: OFF, B or C [GP-474]
	- LoRa Channel Plans: Added support for ISM2400 channel plan and MTAC-LORA-2G4-3 gateway access card
- 8. Support for Passive FTP Sessions: Users can enable nf\_conntrack\_helper when they create FTP rules in the web user interface [GP-516]
- 9. Web User Interface: HTML 5 Updates: Local storage issue was causing unresponsive user interface after device was updated to mPower 5.1.5. mPower 5.2.X has been updated to correct this issue. [GP-521]
- 10. DeviceHQ Custom Application Support: When installing a new application, the backup of the original application will now be optional. If the installation of the new application fails, the original application will not be restored. [GP-540]
- 11. Lightpd Version Update: lighttpd updated to version 1.4.48 [GP-552]

# <span id="page-6-0"></span>**Bug Fixes (MTCAP 5.2.X, MTCDT 5.2.X):**

mPower 5.2.X versions include the following fixes to bugs that were identified in earlier mPower versions:

- 1. GRE Tunnel. In mPower 5.0 versions, the network interface configuration was changed and in some cases worked incorrectly. In mPower 5.2.X, GRE Tunnel IP address has been added to the GRE tunnel configuration page to correct this issue. [GP-336]
- 2. Tx Continuous Attenuator: Util Tx continuous attenuator setting was not getting set. This has been corrected in mPower 5.2.X [GP-449]

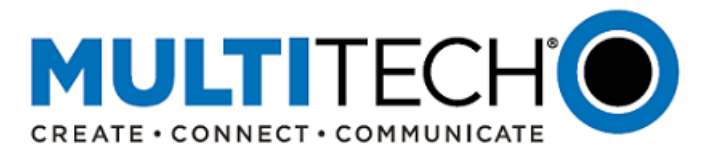

- 3. Remote Management Repeatable Time Option: When Remote Management (DeviceHQ) is enabled and repeatable option set at Daily, an extra colon is added to the end of the time (i.e. 9:00:). Functionally, this works but the user receives an "Invalid Repeat Time" message because of the extra colon. This has been corrected in mPower 5.2.X [GP-499]
- 4. LoRaWAN: Downlink queue page shows the same packet for each detail link. Page has been updated and shown as packets deleted based on packet if field. [GP-508]
- 5. User-Interface Dialog Box Update: When the browser window is small enough for a hidden left menu, if the user selects one of the Commands options a pop-up with "OK | Cancel" is provided. The user cannot reach the dialog as it is behind the progress overlay. In full size browser this does not happen. This has been corrected in mPower 5.2.X [GP-522]
- 6. API Updates: Several API commands have been reported to be susceptible to OS command injection strings. In mPower 5.2.X, the following characters and sequences (separated by commas) are now prohibited in API commands that use the system() call: &, &&,  $|, |, |, \ldots, \pm \rangle$ , 0x0a, \n [GP-541]
- 7. -L4E1 (3G behavior): Improved performance with configurable MTU size. Default is set at 1228. [GP-542]
- 8. User Interface Updates: The following user interface issues have been corrected in mPower 5.2.X [GP-543]
	- NodeRed: The development app is in the "Updating" state when trying to run it instead of other Node Red app [GP-549]
	- Firmware Upgrades: On firmware upgrade, some downloads can result in memory overuse. If firmware upgrade is successful, there is no issue [GP-550]
	- $\bullet$

# **Known Behaviors (MTCAP 5.2.X, MTCDT 5.2.X)**

- 1. Packet Forwarder, Listen before Talk. After several hours, the listen before talk functionality fails to block transmission (FPGA firmware V33, MTCAP and MTAC-LORA-XXX)
- <span id="page-7-0"></span>2. OpenVPN Tunnel Names. [MTX3353]
	- In earlier versions of mPower firmware, customers have created OpenVPN tunnel names that include spaces.
	- After upgrading to mPower 5.0, mPower 5.1, or mPower 5.2.X, the device can become inaccessible due to the spaces in the OpenVPN tunnel name.
	- Customers are encouraged to rename OpenVPN tunnel names and remove spaces prior to upgrading to mPower 5.2.X.

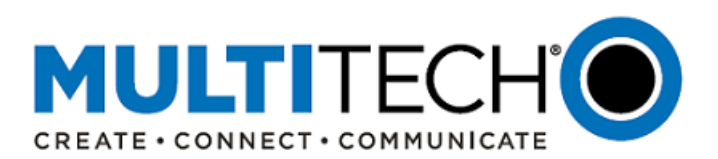

# **Cellular Radio Support (MTCAP 5.2.X, MTCDT 5.2.X):**

mPower 5.2.X supports the following cellular radios:

<span id="page-8-0"></span>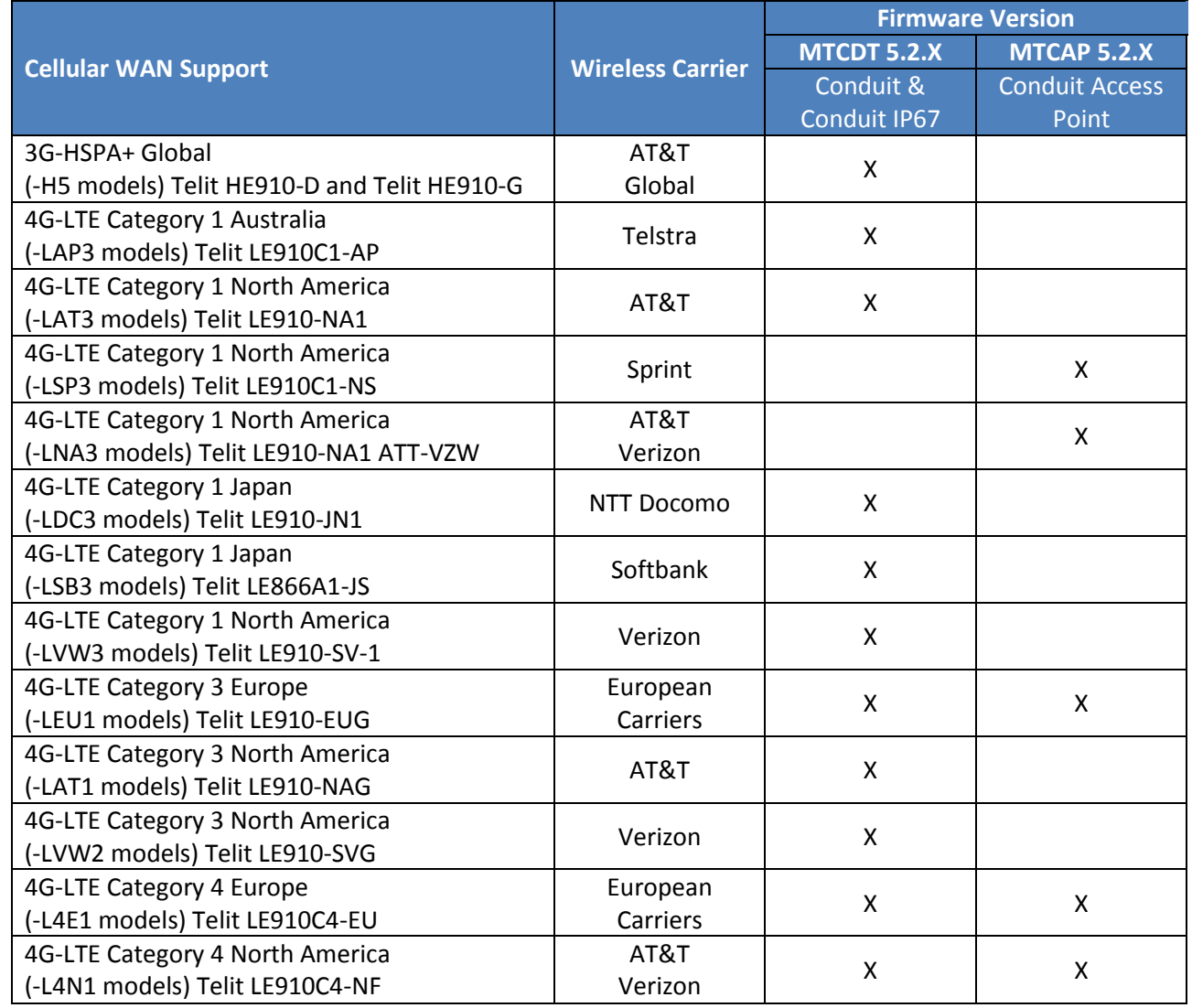

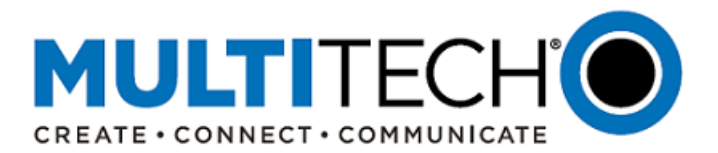

# **VII. Upgrading Firmware**

## <span id="page-9-0"></span>**Upgrading Using DeviceHQ**

At any time in the upgrade process, customers can send an email to [support@multitech.com](mailto:support@multitech.com?subject=Conduit%20mPower%20Firmware%20-%20Question) or call +1(763) 717-5863.

DeviceHQ can update the firmware running on any supported device. Since devices have no live connection to DeviceHQ, firmware updates are made the next time a device checks into DeviceHQ.

## Instructions:

- 1. Visit [https://www.devicehq.com](https://www.devicehq.com/)
- 2. Sign in to your account using your **email address** and **password**
- 3. Click **Devices**. The device list page opens.
- 4. Click the name of the device you want to update. You can update firmware on filtered devices or selected devices.
	- If you select individual devices, you update firmware on selected devices or the filtered devices.
	- If you do not select devices you update the firmware on the filtered devices.
- 5. Click **Schedule** and select **Upgrade Firmware**. From the list of firmware that appears, select the name of the firmware file. A confirmation message appears, informing you that the new firmware is to be applied to the device when the device next checks in.
- <span id="page-9-1"></span>6. To confirm that you want to update the firmware click **OK**.

NOTE: To schedule multiple devices at once, see help file within DeviceHQ

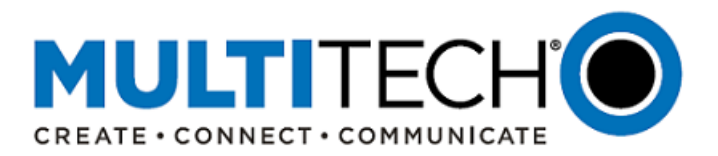

# **Upgrading Using the Web Interface**

At any time in the upgrade process, customers can send an email to [support@multitech.com](mailto:support@multitech.com?subject=Conduit%20mPower%20Firmware%20-%20Question) or call +1(763) 717-5863.

It is recommended that customers backup their configuration before performing an upgrade.

- If the firmware upgrade fails, or it does not show the login page again, wait an additional 10 minutes.
- Power off and on the hardware and log in using the web interface to check the version.
- If the version does not show the latest, then the upgrade was not successful.
- Try to perform the firmware upgrade again by repeating all the steps.

## Instructions:

1. Download the latest firmware file from th[e http://www.multitech.net/developer/downloads/](http://www.multitech.net/developer/downloads/)

NOTE: There are multiple versions of mPower firmware available. Please select the file that matches the hardware model being upgraded.

- 2. Log into the mPower Web interface.
- 3. In the left navigation pane, click **Administration > Firmware Upgrade**.
- 4. Click Browse and select the appropriate file:
	- **MTCAP\_5.2\_upgrade-signed.bin**
	- **conduit\_5.2\_upgrade-signed.bin**
- 5. Click **Start Upgrade**.
- 6. After the firmware upgrade is complete, log back into the web GUI and verify the firmware version shown at the top of the page.
- 7. If you want to save any Node-RED applications, you have two options:
	- If you have a DeviceHQ account, upload Node-Red apps to DeviceHQ. (Recommended)
	- If you do not have a DeviceHQ account, save Node-RED apps you want to keep. Node-RED flows are stored on the Conduit at **/var/config/app/current/flows.json**. You can export flows to the clipboard from the Node-RED menu or use a tool like WinSCP or SCP in Cygwin to copy **flows.json** to your PC.

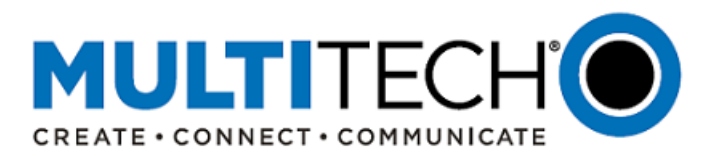

# <span id="page-11-0"></span>**VIII. Ordering Part Numbers Impacted**

The following ordering part numbers are impacted by these updates:

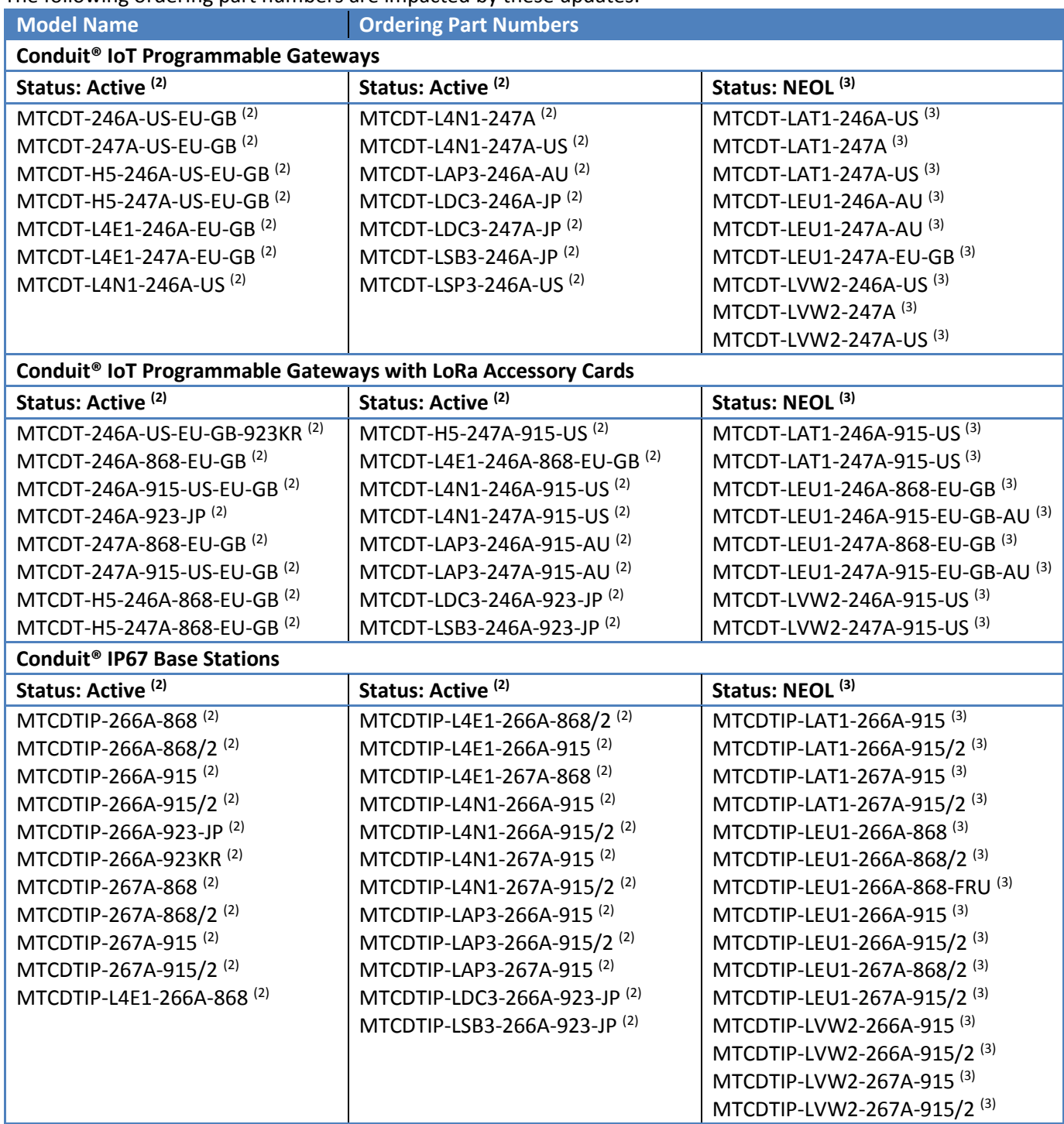

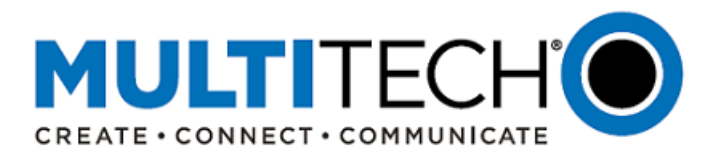

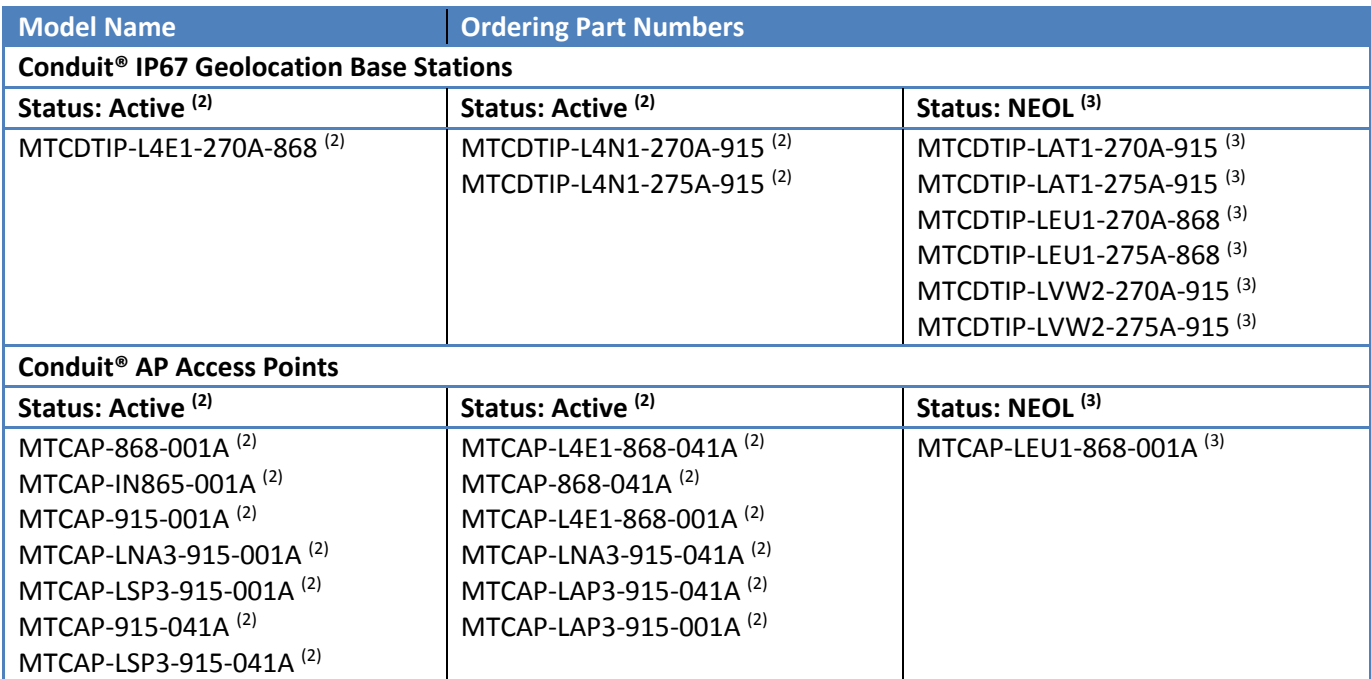

## Footnotes:

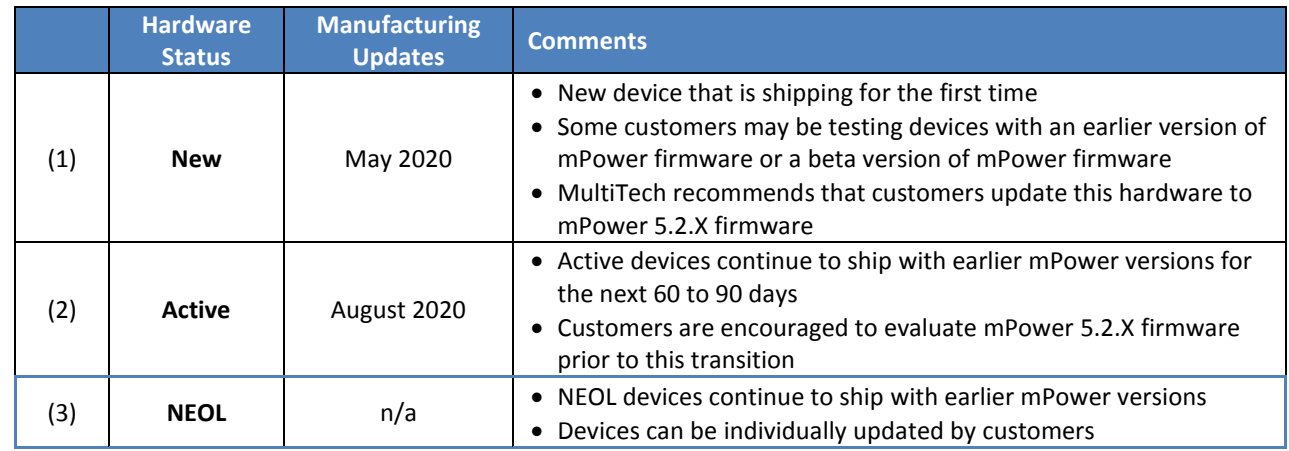

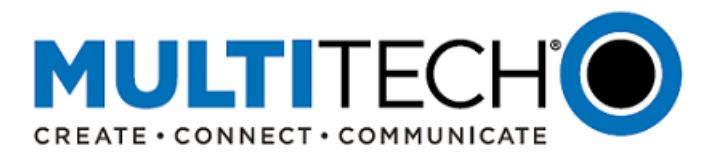

## <span id="page-13-0"></span>**IX. Future mPower Firmware Release**

The next version of mPower is anticipated to be released in the autumn of 2020. This release will include:

- New cellular radio support
- New features, feature improvements and bug fixes

This release will also some major changes that customers should be aware of:

- 1. Upgrade to Yocto 2.6.4 (codename: Thud)
	- Current mPower versions are built using Yocto 2.2.4 (codename: Morty).
- 2. Upgrade to TLS 1.3
	- Current mPower versions support configurable TLS 1.0, 1.1, and 1.2.
	- The benefits of TLS 1.3 are:
		- o Increased speed of encrypted connections
		- o Improved security due to the removal of obsolete and insecure features from TLS 1.2
		- o Greater browser support
		- o Increased SSL server support
- 3. Node RED support removed
	- The requirement to add TLS 1.3 comes at the expense of Node RED
	- Node RED is a flow-based development tool for visual programming
	- Current mPower versions support Node RED version 0.15.3
	- Customers that are interested in continued use of Node RED should plan on using mPower 5.2.X or earlier mPower versions
	- Customers that are interested in transitioning their Node RED flows to JavaScript programming language should contact [https://support.multitech.com](https://support.multitech.com/)
	- MultiTech plans to continue support of Node RED in a new product: Conduit 300. The Conduit 300 is currently available as a *developer kit* and is expected to be released for general availability in late 2020.

## <span id="page-13-1"></span>**X. Conduit® IoT Gateways**

Conduit**®** family of products is the industry's most configurable, manageable, and scalable cellular communications gateways for industrial IoT applications. Network engineers can remotely configure and optimize their Conduit performance through DeviceHQ®, the world's first IoT Application Store and Device Management platform. The award-winning Conduit series comes in three variants designed to address specific IoT gateway use cases:

- **[Conduit:](https://www.multitech.com/brands/multiconnect-conduit)** Indoor industrial gateway, ideal for environments that require metal casing for protection against particles and debris and require an industrial temperature range.
- **[Conduit IP67 Base Station:](https://www.multitech.com/brands/multiconnect-conduit-ip67)** Outdoor IP67-rated gateway ideal suited for performing in harsh environments such as rain, snow, extreme heat, and high winds.
- <span id="page-13-2"></span>**[Conduit AP:](https://www.multitech.com/brands/multiconnect-conduit-ap)** Indoor access point ideal for commercial environments (e.g., hotels, offices, retail facilities) to deepen LoRa coverage in difficult to reach places where cell tower or rooftop deployments may not perform as well.

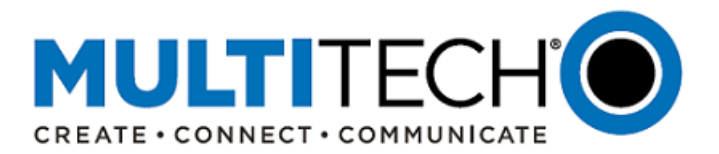

## **XII. Additional Information**

If you have any questions regarding this Product Change Notification/Software Release Notice, please contact your MultiTech sales representative or visit the technical resources listed below:

**World Headquarters – USA** +1 (763) 785-3500 | [sales@multitech.com](mailto:sales@multitech.com)

**EMEA Headquarters – UK** +(44) 118 959 7774 | [sales@multitech.co.uk](mailto:sales@multitech.co.uk)

## **MultiTech Developer Resources:**

[www.multitech.net](http://www.multitech.net/)

An open environment where you can ask development related questions and hear back from MultiTech engineering or a member of this community.

#### **Knowledge Base:**

<http://www.multitech.com/kb.go> Immediate access to support information and resolutions for all MultiTech products.

#### **MultiTech Support Portal:**

<https://support.multitech.com/support/login.html> Create an account and submit a support case directly to our technical support team.

## **MultiTech Website:**

[www.multitech.com](http://www.multitech.com/)

Conduit, DeviceHQ, mPower, MultiConnect, MultiTech and the MultiTech logo are registered trademarks of Multi-Tech Systems, Inc. All other trademarks or registered trademarks are the property of their respective owners. Copyright © 2020 by Multi-Tech Systems, Inc. All rights reserved.

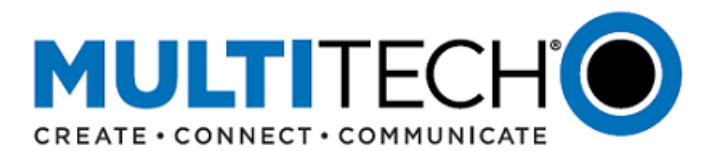

# **APPENDIX A: Currently Shipping Firmware Versions**

<span id="page-15-0"></span>mPower Edge Intelligence Firmware: Currently Shipping Versions (May 12, 2020)

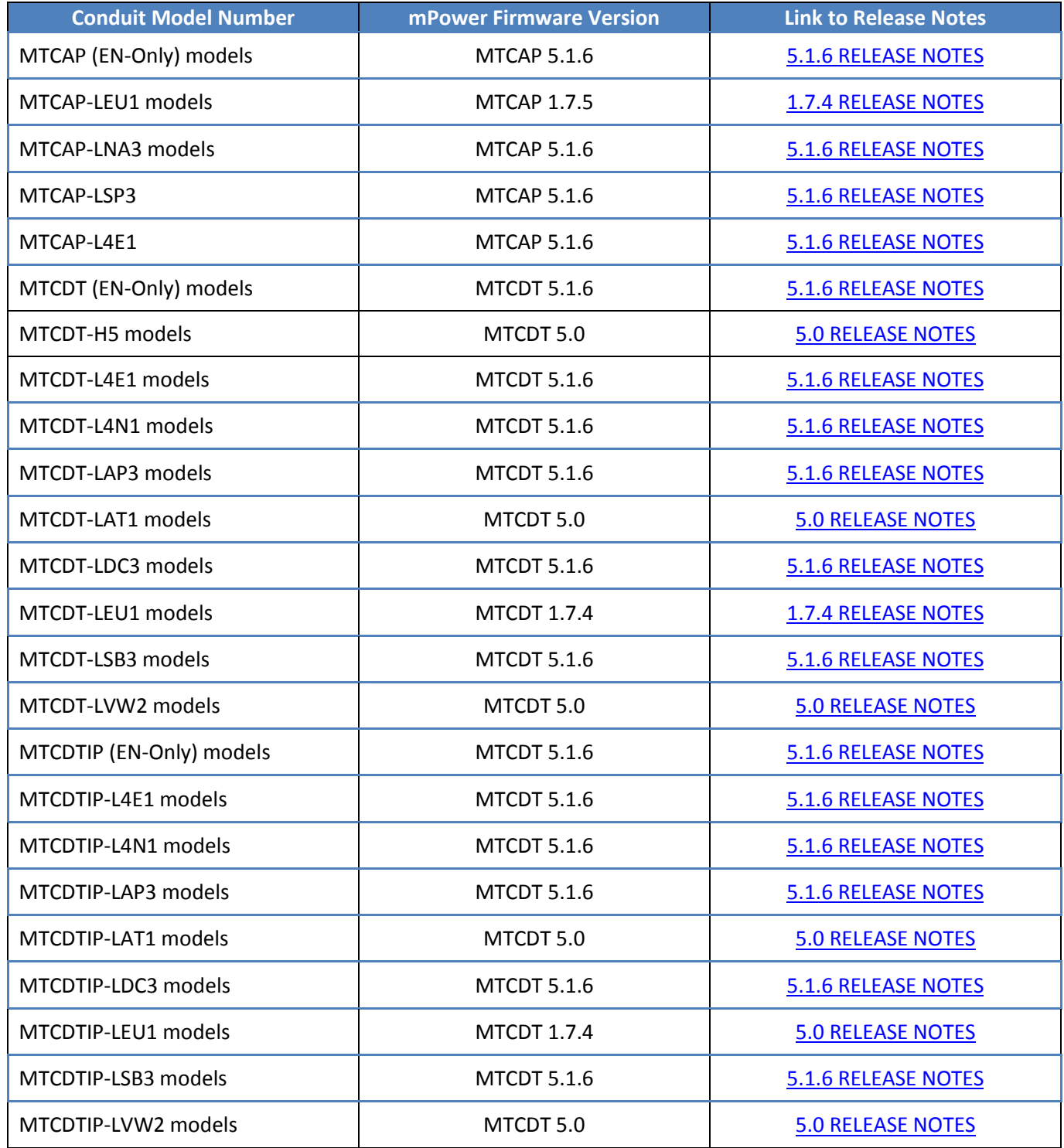

All models can be upgraded to mPower MTCAP 5.2.X or MTCDT 5.2.X using the **DeviceHQ** or th[e Web Interface.](#page-9-1)